Инструкция участия в браузерной форме конкурса Инфознайка 2022

Чтобы школьники могли принять участие в конкурсе Инфознайка в браузерной версии учитель в своем личном кабинете на сайте конкурса должен выбрать пункт меню «Браузерная форма»

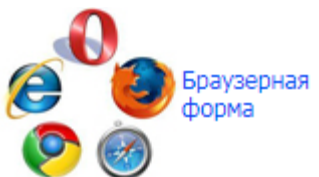

Откроется форма для ввода сведений об учащихся. Новых учащихся добавляем с помощью ссылки «Добавить»

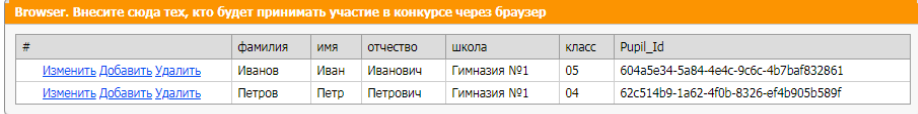

Поле Pupil Id учитель не заполняет, оно генерируется автоматически, после ввода сведений об ученике. Нужно обратить особое внимание на ввод класса, т.к. уровень, на котором будет принимать участие школьник, будет определен согласно указанному при регистрации классу.

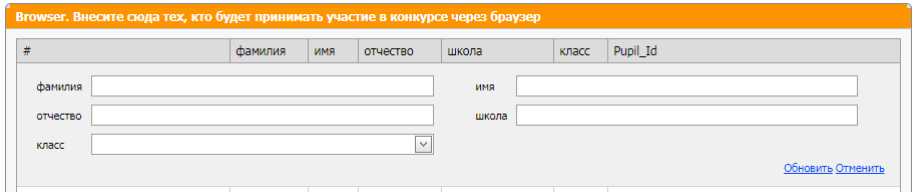

Затем учитель сообщает школьнику его Pupil\_Id.

Школьник, получив от учителя свой Pupil\_Id, на главной страницы сайта <https://www.infoznaika.ru/> кликает на значок

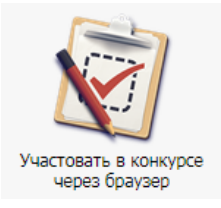

в результате чего переходит на форму для ввода своего ID (кода)

ДЛЯ ТЕХ, КТО УЧАСТВУЕТ В КОНКУРСЕ ЧЕРЕЗ БРАУЗЕР **ВВЕДИТЕ СВОЙ ID (КОД)** 

KOA BHAJAPTCS VUMTEREM

ПЕРЕЙТИ К ЗАДАНИЯМ

Доступ к заданием будет открыть с 14.03.2022, если школьник попытается выполнить описанную выше процедуру ранее этого срока, то увидит сообщение:

Сообщение

Время для этого действия еще не настало, ознакомьтесь внимательнее с графиком проведения игры!

С уважением Оргкомитет.

После 14.03.2022 он получит доступ к своему уровню и сможет принять

участие в конкурсе.

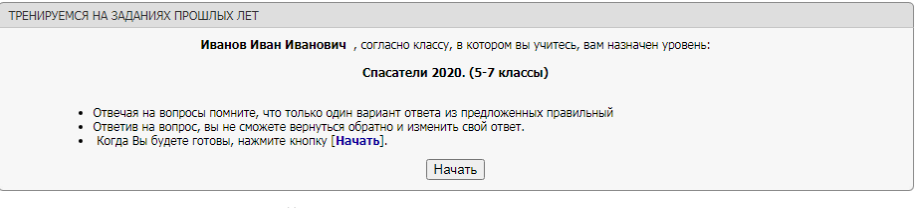

На выполнение заданий отводится 60 минут.

В итоге после выполнения всех заданий ответы ученика сохраняются в базе конкурса.

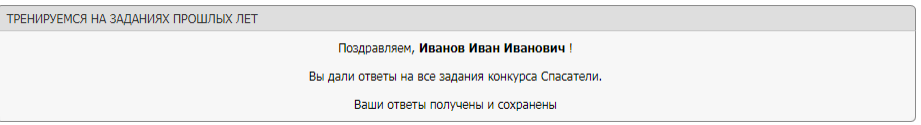

Учитель может увидеть, что ответы школьника получены на той же странице, где вводил сведения об учащихся.

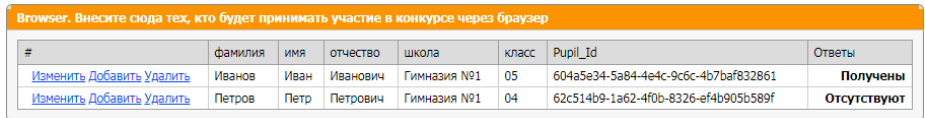